## Hello World e4 Application – Part 2

## **Adding Parts to the Application**

## **Adding a View to Eclipse 4 Application Window**

- 1. Open Application.e4xmi and selected Trimmed Window that is already created under Windows
- 2. Expand Trimmed Windows, Select Controls, Right Click and Create a Perspective Stack.
- 3. PerspectiveStack comes with a Perspective, Select the Perspective and Provide a Label for it.
- 4. Expand the Perspective and again Right Click on Controls to add Part Stack.
- 5. Provide the PartStack with a Valid ID and Container Data as 40
- 6. On the PartStack, Right Click and Create a Part.
- 7. Provide ID, Label.
- 8. To provide the Class URI, we need to  $1<sup>st</sup>$  create the View Class.
	- a. Create a View Class with default Constructor
	- b. Add dependency inject @PostContructor and implement a Method called as createControls(Composite parent)
	- c. Implement your UI inside this Method.
	- d. Add dependency injection @PreDestroy and implement a Method called as dispose
	- e. Add dependency injection @focus and implement a Method called as setFocus.

## **View Class can also be created using Window Builder.**

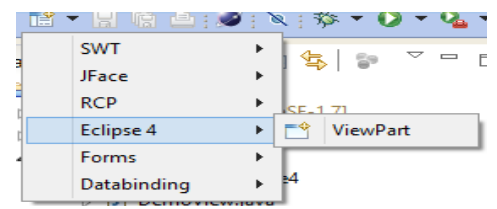

- 9. Assign the Class URI.
- 10. Open your Run Configuration and click on Add Required plugins, Apply, Run.
- 11. You should now get your View inside the Window

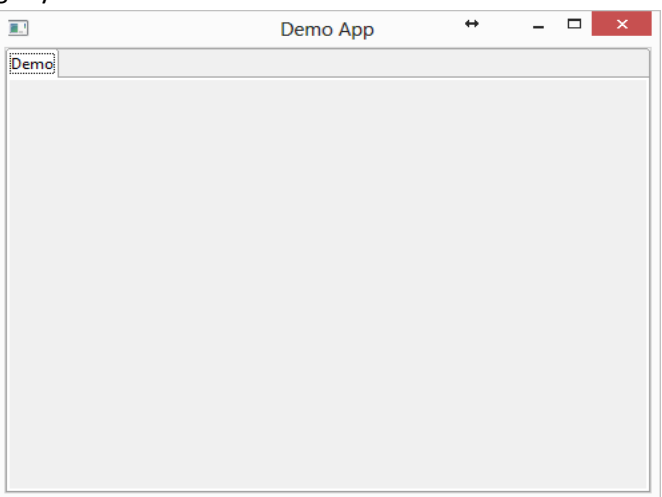

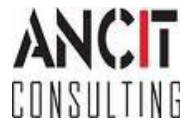